<span id="page-0-0"></span>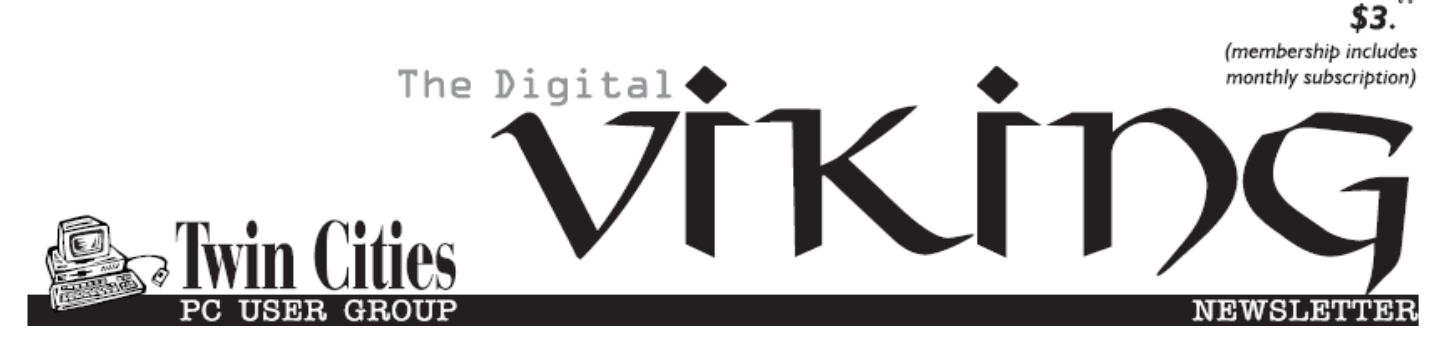

**Minneapolis & St. Paul, Minnesota USA • Vol. 39 No.1 • August 2018**

*TC/PC Exists to Facilitate and Encourage the Cooperative Exchange of PC Knowledge and Information Across All Levels of Experience*

## **August 2018**

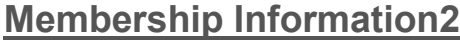

- **MuseScore [....................](#page-2-0)3**
- **[Quicken 2018 Review](#page-4-0) ...5**

**Nibblers[.........................](#page-5-0)6**

**[SIG Information](#page-9-0)...........10**

**[TC/PC Calendar.](#page-10-0).......... 11**

**[Power Strip vs](#page-11-0)**

 **[Surge Protector](#page-11-0) .......12**

**[Is It Time for a Death Data](#page-12-0)** 

 **[Document?](#page-12-0)...............13**

**Membership Application [15](#page-14-0)** 

**[Maps to Events](#page-15-0) ...........16**

# **General Meeting Tuesday, August 14, 2018 7:00 PM**

# **Computer Revolution**

**Roseville Public Library 2180 Hamline Ave North Roseville, MN 55113 [From Hwy 36, exit at Hamline Ave. and go south on Hamline about 2 blocks]**

**NOTE: Because of a schedule conflict at Summit Place, this month's meeting is at Roseville library.**

Mark Sommerfeld, the manager of the Computer Revolution store in Roseville will be presenting. Computer Revolution sells and repairs computers and smartphones. Mark will be giving us tips and war stories about ways to troubleshoot your computer and will field questions. Hope to see lots of members from the St. Paul side of the river. $\blacksquare$ 

**Note:** Saturday SIG leaders are on summer vacation, well deserved so no Saturday SIGS June through August. Back in September. . Always check www.tcpc.com !

**TC/PC is a**

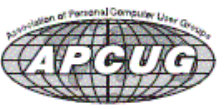

**Member of 24-Hour Information • [www.tcpc.com](http://www.tcpc.com) Application form inside back cover**

### <span id="page-1-0"></span>**The Digital Viking**

The Digital Viking is the official monthly publication of<br>the Twin Cities PC User Group, a 501(c)(3)organization and an<br>all-volunteer organization dedicated to users of IBM-compatible<br>computers. Subscriptions are included *expressly prohibited without permission. Exception: other User Groups may use material if unaltered and credited.*

*Disclaimer: All opinions are those of the authors and do not necessarily represent the opinions of the TC/PC, its Board of Directors, Officers, or newsletter staff. TC/PC does not endorse, rate, or otherwise officially comment on products available;*  therefore, readers are cautioned to rely on the opinions presented<br>herein exclusively at their own risk. The Digital Viking, its<br>contributors, and staff assume no liability for damages arising out of the publication or non-publication of any advertisement,<br>article, or other item. All refunds in full or in partial, for advertis-<br>ing, membership or any other item shall be at the sole discretion<br>of the Twin Cities PC U

## **Advertising**

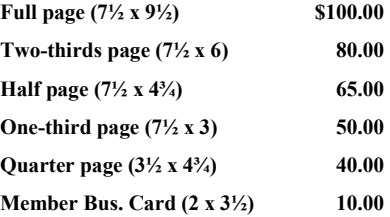

*Multiple insertion discounts available.*

Contact Sharon Walbran at:: SQWalbran@yahoo.com

Deadline for ad placement is the  $1<sup>st</sup>$  of the month prior to publication. All rates are per issue and for digital or camera-ready ads. Typesetting and other services are extra and must be requested in advance of submission deadlines.

Payment must accompany order unless other arrangements are made in advance. Place make checks payable to: **Twin Cities PC User Group**

#### **TC/PC 2018-2019 Board of Directors**

Meets once or twice per year. All members welcome to attend. Visit www.tcpc.com for meeting details. **President** —William Ryder br@rydereng.com **Vice President** —Curtiss Trout ctrout@troutreach.com **Secretary** - Sharon Walbran sharon.walbran@gmail.com **Treasurer** - Sharon Trout strout@troutreach.com **Newsletter Publisher** Sharon Walbran 952-925-2726 sharon.walbran@gmail.com **Web Master** Curt Trout **CHO** Current Current Current Current Current Current Current Current Current Current Current Current Current Current Current Current Current Current Current Current Current Current Current Current Board Members: Steve Kuhlmey skuhlmey@hotmail.com Lon Ortner 612-824-4946 csacomp@comcast.net William Ryder br@rydereng.com Jeannine Sloan Ambassador for Friendship Village Curtiss Trout ctrout ctrout ctrout ctrout ctrout ctrout ctrout ctrout ctrout ctrout ctrout ctrout ctrout ctro Sharon Trout strout@troutreach.com Jack Ungerleider jack@jacku.com Sharon Walbran sharon.walbran @gmail.com

#### **TC/PC Member Benefits**

**Product previews and demonstrations**

**Special Interest Groups Monthly Newsletter**

**Discounts on products and services**

**Contests and prizes**

#### **Business Member Benefits**

**All of the above PLUS:**

**FREE ½ page ad on payment of each renewal**

**20% discount on all ads Placed in the** *Digital Viking* **Newsletter**

**Up to 5 newsletters mailed to your site (only a nominal cost for each additional 5 mailed)**

#### **Newsletter Staff**

**Editor Sharon Walbran**

**Contributors:**

**Jeannine Sloan**

#### <span id="page-2-0"></span>**MuseScore: Music Composition Freeware**

#### **By John Krout, Member, Potomac Area Computer and Technology Computer Society, [www.patacs.org,](http://www.patacs.org) jkrout\_va (at) verizon.net**

MuseScore is a freeware project hosted on SourceForge. it is available for Windows 7 and up, MacOS 10.7 and up, and Linux and BSD. The URL is [https://musescore.org/.](https://musescore.org/)

MuseScore uses standard music notation, i.e., treble clef, bass clef, time signature, key signature, quarter notes and so forth. I had a thorough and long-lasting education in standard music notation in grades 2 through 12, so the notation is still familiar to me, decades later.

When I first downloaded and installed MuseScore in 2012, I had one particular use in mind. I had a brand new smart phone, an iPhone 5, and I wanted to compose a ringtone, specifically the fight song of Washington-Lee High School in Arlington, my alma mater. The song has been in use for a very long time (W-L started playing football against George Washington High School in Alexandria in the late 1920s). I performed it for two years in the W-L marching band back in 1969 and 1970, and I have remembered the melody ever since.

Broadly, MuseScore works somewhat like a word processor: you can write music, save and retrieve music files, do edits, cut & paste, copy & paste. You can print your sheet music.

Additionally, MuseScore will play the music, and it lets you assign voices to notes. It comes with a considerable assortment of instrument and vocal sound files to use as voices. MuseScore can play the resulting arrangement through your computer speakers. It can also record the arrangement to an MP3 file, which is precisely the file required for Android ringtones, and can record to the M4A format used by iPhones; you must change the file extension to M4R for an iPhone to recognize the file as a ringtone file.

I composed the W-L fight song from my memory. It involved about 8 measures. I created a bit of harmony, and assigned a flute voice, a trumpet voice, and a tuba voice. Note that, for a ringtone, the low frequencies are weak due to the tiny size of speakers in the smart phone. It sounded great on the computer speakers, but the tuba part sounds very weak when the phone rings.

I stay in touch with a dozen or so of my 665 high school classmates via phone. I assigned the ringtone to their incoming calls.

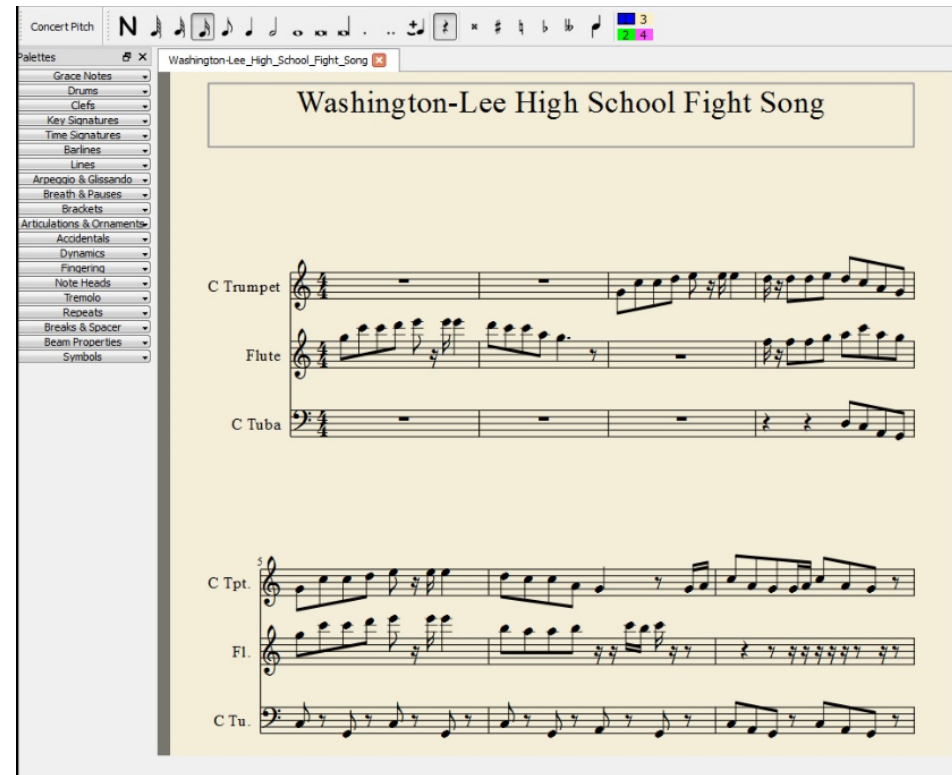

In 2017, I found another interesting use for MuseScore.

My youngest child's high school has for several years offered a crowdsourced choir performance in the annual December choir concerts. It is called Community Choir, and its members are teachers, parents, alumni, and anyone else who wants to sing. No course credit or academic grades are involved, just three evening rehearsals and a performance in front of a big audience, 500+, mostly parents and siblings of current choir students and some families of the Community Choir adults. The school's choir director chooses three songs for the Community Choir to perform. At the first rehearsal, he hands out the sheet music for the volunteer choir to take home.

In December 2017, I volunteered for Community Choir, for several reasons. First, I missed performing music. Second, after all my experiences in school playing piano, clarinet, oboe and guitar, I had not tried singing since elementary school; over the decades I realized that singing was the one skill I missed the most. Finally, my daughter was about to relocate to Georgia with her husband, so it was my last chance to surprise her.

When the director handed out the sheet music, I decided I would do what I had done for most of my K-12 years: take it home and practice. But, unlike with musical instruments, I had no idea how to hit the correct pitch for a note on the page.

This is where MuseScore came in handy.

I transcribed my parts in the sheet music into MuseScore. The first two songs were about 92 measures each, with a lot of repetition that could be realized fairly rapidly through copy & paste. That transcription process alone made me very familiar with the structure of each song. Then I assigned a MuseScore male voice to the notes in each song. I did not include the lyrics. I just wanted to hear the notes, so I could hit them accurately for practice.

MuseScore played each song, and I sang along by reading the lyrics in the original sheet music.It worked. Practice made me a lot more confident that I could perform the material.

The school is a combined program including grades 6 through 12, and I attended all the concerts while my daughter was a student there during 2004-2011. For most of that time, I led a volunteer team of parents that shot photos, video and recorded audio of the concerts, and made DVDs and audio CDs of the concerts for music department fundraisers. After my daughter graduated, I continued to attend the concerts simply because, with free admission, they are the best entertainment value in town.

The final song was the Hallelujah Chorus from Handel's Messiah. It is both more complicated and more familiar. Roughly 116 measures, I have heard it performed every December at the school since 2004. It too is crowdsourced but on a grander scale. The choir director not only includes the Community Choir and all high school choir students, but also invites all choir alumni/ae to come up and sing, so the group is enormous, literally overflowing the stage.

My first public music performance since 1971 happened on December 19, 2017. It was fun.

This type of practice at home has its limits. I did not transcribe the other voice parts, just the one I was trying to learn. That is important. One of the songs was a round (AKA rondo), where the entrance timing is different for soprano, alto, tenor and bass. Hearing all the parts is useful for practicing the precise rondo entrance points. Likewise, I did not transcribe the accompaniment. For two of the three songs, that was a piano part.

All the parts and the accompaniment were on the sheet music I was given. I was not sure I had time to transcribe all the parts into MuseScore. Maybe next year.

#### [Please notify author when reprinted.]

*John Krout is a former president of WAC, one of the predecessor organizations of PATACS. John lives across the street from a house once occupied by a military family including a young Jim Morrison, who later became the singer for the Doors. One of John's favorite photo subjects is performing musicians. Among those musicians is Jorma Kakounen of Jefferson Airplane and Hot Tuna, who once visited John at home. Jorma graduated from Wilson High School in DC; his dad was a career diplomat.*

#### <span id="page-4-0"></span>**Quicken 2018 Review**

**By Henry Winokur**

#### **March 2018 issue, Potomac Area Technology and Computer Society (PATACS) Posts, [www.patacs.org,](http://www.patacs.org) pc.hlp (at) verizon.net**

Having gone through a lot of issues with Quicken over the course of the last year, I thought I'd bring you my "report."

The first thing to know is that Quicken is no longer owned by Intuit. Intuit has other financial products but Quicken was sold to a group of investors. Those investors have, IMHO, made sizeable and mostly welcome changes to Quicken—some things Intuit should have done years ago, but didn't.

Quicken 2018, unlike previous versions is a "subscription" product (like Microsoft Office 365), and Quicken, the company, is trying to get everyone to move to it, which makes sense. If you're a Quicken 2015 user, it's time to update, as support ends on 4/30/18. Likewise, Quicken 2016 will go out of support on 4/30/2019 and Quicken 2017, will go out of support on 4/30/2020.

One of the new things is that there is now Mac version equivalents to the Windows versions, which can only be a good thing for Mac users.

There are 4 versions of the Windows product. I'm not going to rehash all their features here. You can read about them on Quicken's web page at www.quicken.com: The first is the Starter edition, which is the simplest and least expensive of the 4. But in my view, it doesn't do much, and barely scratches the surface of what Quicken is capable of. Each version after the Starter edition adds more features based on the "product ladder". Check out the web page for specific details to the different packages.

What I will clue you in on, is that if you want to pay your bills electronically, you can. Quicken will work with some banks nicely, but not all—don't ask me how I know. If your bank doesn't support direct bill payment (such as Capital One Bank), you can sign up with Quicken Bill Pay (QBP).

Even though the QBP web site (www.quickenbillpay.com) says it only takes a few days to get signed up, that isn't (based on personal experience and comments from the folks I'm in contact with at Quicken) correct. It can take 2 weeks or more, and you must stay on top of them. That is, if you haven't seen 2 small deposits in your bank account within 2 weeks you need to follow up with them. For some reason, when I attempted to do it, the emails they were sending me were getting lost in the Ether. It took the intervention of QBP Support to get things squared away.

While Deluxe is the most popular version, according to Quicken's web site, if you plan to use QBP, you should opt for either the Premier or Home & Business edition. Those 2 editions include Bill Payment for free, which is a very substantial savings over the course of a year.

Quicken does run sales of its products from time to time or you can often find it less expensively on line. My favorite shopping bot is www.google.com/shopping. Another good place to check for lower prices is eBay.

Following up with some additional info about Quicken Bill Pay: It turns out that once the first account has been registered with Quicken Bill Pay, subsequent accounts (even from different data sets) are approved immediately upon registration. The 2nd account I registered was at the same bank as the first one, and perhaps that's why it was instantaneously approved. I suspect that if one were to try and set up a 2nd account at a different bank, then it'll take at least 2 weeks for the required "monkey business" to be done.

*Henry Winokur operates PC.HLP Computer Consulting in the DC area, teaches computer classes in*  the Windows realm, and is an avid photographer.  $\blacksquare$   $\qquad$   $\qquad$ 

<span id="page-5-0"></span>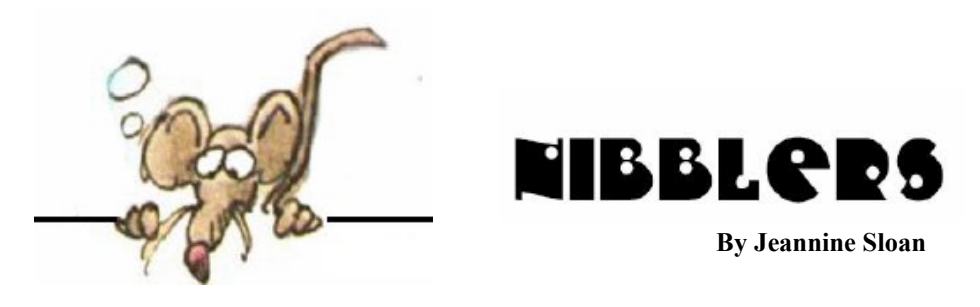

## **USB-C: An Explainer**

With many Mac and Windows laptops now featuring the interface, it's clear that the USB-C connector is here to stay. The USB-C connector was developed by the USB Implementers Forum, the group of companies that has developed, certified, and shepherded the USB standard. It counts more than 700 companies in its membership, including Apple, Dell, HP, Intel, Microsoft, and Samsung. This is important, because it's part of why USB-C has been so readily accepted by PC manufacturers. Read the tech details here:

https://www.pcmag.com/article2/0,2817,2478121,00.asp

## **Philosophy of Technology**

"Western society has accepted as unquestionable a technological imperative that is quite as arbitrary as the most primitive taboo: not merely the duty to foster invention and constantly to create technological novelties, but equally the duty to surrender to these novelties unconditionally, just because they are offered, without respect to their human consequences." - Lewis Mumford, Philosopher of Technology

### **Privacy**

What expectation of privacy do consumers have in an increasingly technological world? New technology is forcing more answers – and reinterpretation of the Constitution. Officials now have to sort out what kinds of information individuals give to third parties merit constitutional protection, and what kinds don't. https://www.newsy.com/stories/the-case-that-will-decide-the-future-of-digitalprivacy/

## **9 Ways to Identify a Fake Photo**

Fake news is a growing problem — and doctored images are even easier to fall for. Start by looking for a few telltale signs within the photo itself, especially for controversial images. Stop and think Look for bad edges Find mismatched light Be wary of poor quality Treat sensational topics as a big red flag

Conduct a reverse image search Look at the metadata Try third-party fact checkers https://www.digitaltrends.com/photography/how-do-you-tell-if-a-photo-isphotoshopped/

## **WPA3**

For years now, the best personal Wi-Fi protection you could enable was known as WPA2 — or the second generation of Wi-Fi Protected Access. It's a standard network security feature that enables AES encryption through a password. Now the Wi-Fi Alliance has announced a new security protocol called WPA3, an updated standard that provides more security — and a very timely upgrade in a world that's increasingly threatened by data hacks and wireless data theft

https://www.digitaltrends.com/computing/what-is-wpa3/

## **Meet Libby**

Meet Libby; a new way to borrow and read library books. Learn more about Libby >

# **Hot Laptop**

The thinner and more compact laptops become, generally, the less amount of space is reserved for cooling internal components. But when you start moving up the CPU chain, things start heating up rather quickly, especially if you happen to carry out heavy workloads with the laptop resting on your legs. This article lists some things to consider if choosing a laptop cooler and contains a link to laptop coolers at Amazon: https://www.windowscentral.com/laptopcoolers-may-help-protect-againstoverheated-parts-and-sweaty-legs

## **How to turn off sound for notifications on Windows 10**

https://www.windowscentral.com/how-turn-sound-notifications-windows-10

## **Browser's Saved Password List**

Browsers are apps that save passwords for users. Each one has a slightly different protocol to access these and manage them. This article gives instructions for these browsers: Mozilla Firefox, Internet Explorer, Chrome, Safari, Opera.

https://www.bu.edu/tech/services/cccs/desktop/software/troubleshooting/removing-password-frombrowsers-savedpassword-list/

# **Find Saved Passwords in Windows Edge**

Click on the Menu Icon in the upper right corner of the browser.

Click on Settings.

Click on Show Advanced Settings link at the bottom.

UN-check the box by 'Offer to save your web passwords' button.

Click the Managed Saved Passwords.

Under the Saved Passwords box highlight the site you want to remove thepassword from then click on the X button.

#### **What's That Element Used For**

This pictorial periodic table is colorful, fun, and packed with information. In addition to the element's name, symbol, and atomic number, each element box has a drawing of one of the element's main human uses or natural occurrences. The table is color-coded to show the chemical groupings. Small symbols pack in additional information: solid/liquid/gas, color of element, common in the human body, common in the earth's crust, magnetic metals, noble metals, radioactive, and rare or never found in nature. http://elements.wlonk.com/ElementsTable.htm

### **How a College Kid Made His Honda Civic Self-Driving for \$700**

Who needs a Tesla when you can build your own automated copilot using free hardware designs and software available online? https://www.technologyreview.com/s/603637/howa-college-kid-made-his-honda-civic-selfdriving-for-700/

#### **Move Your Windows 10 Install To a New Hard Drive**

Are you looking to upgrade your hard drive to that long-awaited SSD or hybrid drive? Congratulations! But first, you'll have to move your operating system, and all the data it holds, over to the new drive.

http://www.digitaltrends.com/computing/how-to-migrate-a-windows-installation-to-adifferent-hard-drive/

#### **How to Turn Off Game Mode Notifications in Windows 10**

Windows 10 has native gaming support using Game Mode feature. This feature brings along the Game Bar which is basically a set of control to record, broadcast, take a screenshot, and turn game mode on or off. While everything is great about Game Bar, what annoys me is the Game Mode Notifications. Windows 10 asks you to press the shortcut key Win+G to enable Game Bar, and also tell you that Game Mode is on. In this guide, we will learn how to turn off Game Mode notifications in Windows 10.

https://www.thewindowsclub.com/turn-off-game-mode-notifications-in-windows-10

#### **Good Money Was Spent to Research These**

20 Obvious Things Confirmed by Science

- 1. YOUR CAT IS IGNORING YOU.
- 2. STUDENTS WHO DO HOMEWORK GET HIGHER GRADES.
- 3. HIGH HEELS HURT.
- 4. PIGS LOVE MUD.
- 5. CEREAL TASTES BETTER WITH MILK.
- 6. MEN STARE AT WOMEN'S BOOBS.
- 7. OVEREATING CAN LEAD TO WEIGHT GAIN ...
- 8. ... AND EATING BAD FOOD IS BAD FOR YOU.
- 9. MEETINGS SUCK.
- 10. READING IS GOOD FOR YOUR BRAIN.
- 11. PARTY SCHOOLS LOVE TO PARTY.
- 12. THE INTERNET IS WHERE PRODUCTIVITY COMES TO DIE.
- 13. MEN AND WOMEN DESIRE A SEXUALLY ATTRACTIVE PARTNER.

14. PEOPLE WILL BUY MORE FRUITS AND VEGETABLES IF THEY'RE CHEAPER.

15. MUSICIANS GET THE GIRLS.

16. STEREOTYPICALLY "SEXY" WAITRESSES GET BETTER TIPS.

17. "PRE-GAMING" BEFORE YOU HIT THE BAR MEANS MORE ALCOHOL OVERALL.

18. PEOPLE CHANGE CLOTHES BASED ON THE WEATHER.

19. PEOPLE ARE HAPPIER WHEN THEIR SPOUSES ARE GENEROUS ... OR IF THEY'RE HAVING LOTS OF SEX.

20. EXPERTS HAVE GOOD INTUITION

http://mentalfloss.com/article/550332/obvious-thingsconfirmed-by-science

#### **Blimp-as-cell-tower**

Blimps are much cooler than drones, don't you think? Of course, you do.So let's celebrate the fact that an MIT -connected startup called Altaeros Energies is building a blimp hangar in Fremont, N.H. – halfway between Manchester and the Seacoast – to do R&D on their plan to use blimps as cheap cell towers in rural areas. https://granitegeek.concordmonitor.com/2018/04/02/blimp-as-cell-towerfirm-to-do-rd-in-n-h/

### **Smart Streetlights**

Sensor-laden streetlights will spot parking spaces, listen for gunshots, and track air pollution, and more. https://spectrum.ieee.org/computing/it/san-diego-installs-smart-streetlights-to-monitor-the-metropolis

### **Powercfg Command**

The Powercfg command, which is available only from a command line, allows you to manage, save, and export power settings. But its best trick is the ability to produce a detailed report of energy usage on your PC, including clues about devices or services that are preventing your system from going to sleep when it should To produce the energy report, open an administrative Command Prompt window. (From Windows 8.1 or Windows 10, right-click Start and then click **Command Prompt (Admin)**.) At the command prompt, type *cd % temp%* and then press Enter to switch to the Temp folder, where your report will be saved Enter the command *powercfg /energy* to begin generating the report. The process monitors your system for 60 seconds and then analyzes the results, saving the report as a document called energy-report.html in the current folder To open that report in your default browser, just enter the command start energy-report.html From TechRepublic newsletter

Thorough description https://docs.microsoft.com/en-us/windows-hardware/design/deviceexperiences/ powercfg-command-line-options

### **Good News for Bats**

When bats meet wind turbines, it's invariably the bats that lose. According to one study, U.S. wind power killed more than 600,000 bats in 2012. Since then, the world's wind-generating capacity has doubled. Curtailing wind turbines during periods of peak bat activity does reduce fatalities, but it also cuts into an operator's revenues. This year, NRG Systems, based in Hinesburg, Vt., will release a commercial version of its ultrasonic bat -deterrent system, which requires no curtailment. The equipment sits on the turbine's nacelle and emits ultrasonic sound between 20 and 50 kilohertz— the same frequencies North American bats use for echolocation. A bat nearing the turbine will immediately change direction, thereby avoiding its date with destiny.

https://www.nrgsystems.com/products/bat-deterrentsystems

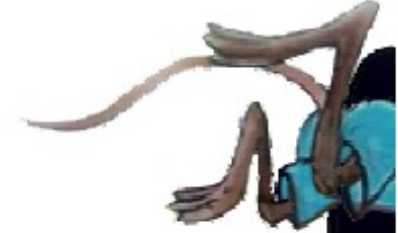

# <span id="page-9-0"></span>**Special Interest Groups (SIGs)**

**Most SIGs will meet at Edina Executive Plaza, Conference Room #102, 5200 Willson Road, Edina, MN Confirm with a SIG group if they meet elsewhere. For more info contact the SIG Leader(s) listed here.**

**Microsoft Access**

**Microsoft Office**

**9:00 AM—Noon**

All levels. Presentations by expert developers within the group and by MS reps. **Third Saturday 9:00 AM—Noon Note: No Meetings June-August**

**Steve Kuhlmey 952/934-8492**

Addresses the use, integration, and nuances of the Microsoft Office applications. **Combined with Systems on Saturday Third Saturday of the Month** 

**Note: No Meetings June-August**

**Steve Kuhlmey 952/934-8492**

**skuhlmey@hotmail.com**

**skuhlmey@hotmail.com**

#### **Board of Directors\***

All members are welcome! Check www.tcpc.com for location. **Selected Saturday mornings**

#### **Linux on Saturday**

This is for the Linux newbie and those trying to come over from Microsoft to a different operating system. **Second Saturday @ 9 AM-Noon Note: No Meetings June-August**

**Jack Ungerleider 612/418-3494 c jack@jacku.com**

#### **Tech Topics**

**Technical presentation/discussion on various technical topics from the following areas:** 

- • **Web/Internet**
- • **Mobile Devices and Apps**
- • **Playing with Programming**
- • **DIY (3D Printing, R-Pi, other hobby electronics, etc.)**

#### **Second Tuesday @ 6:00-7:00 PM Every month Right before the general meeting.**

**Jack Ungerleider 612/418-3494 c jack@jacku.com**

#### Directions to **Summit Place** for **General Meetings**:

Proceed to Eden Prairie Center Flying Cloud Drive . [Flying Cloud Drive runs along the West side of the Eden Prairie Center.] Once you have driven past Eden Prairie Center (on the left) along Flying Cloud Drive you will come to a stop light at Prairie Center Drive. The next intersection with a stop light and left turn lane is Fountain Place. Turn left at Fountain Place and go straight into the parking lot. Turn left again to the first covered entry way of Summit Place. There is plenty of parking in the large parking lot in front of the first Summit Place covered entry way. When you enter the door at the first covered entry way, ask to be directed to the Performance Room for the TC/PC meeting. For a map of more detailed directions and *info on Web SIG and Board meeting*, check the TC/PC website.

Directions to **Edina Executive Plaza**  for **Systems on Saturday, Access, Word and Picture Perfect SIGs**: Take Highway 100 to the 50th Street/Vernon exit. [If you have come from the north, cross back over Highway 100 to the east side.] Take the first right and go past Perkins [The golf course will be on your left.] and continue on the east frontage road (Willson Road) to the next building—5200 . There is ample parking in the building's lot. Conference Room #102 is on 1st floor.

# Help yourself by helping others!

# Join the team & share your knowledge with others.

**Contact TC/PC at [www.tcpc.com](http://www.tcpc.com)**

**w Work phone h Home phone c Cell phone \* Meets at an alternate location**

> **Get SIG announcements!** *Link from [www.tcpc.com](http://www.tcpc.com)*

<span id="page-10-0"></span>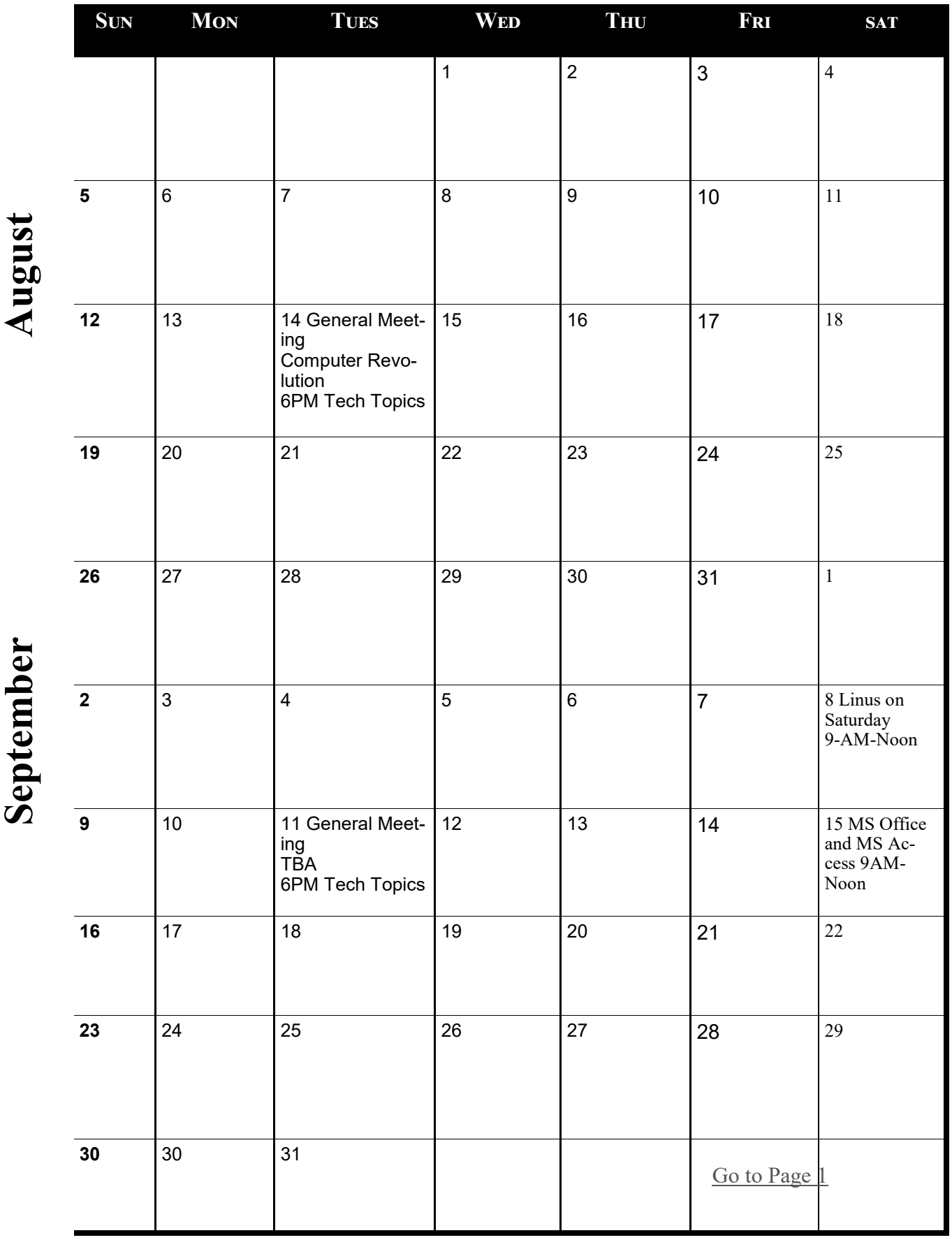

Meetings start at 7:00 PM (9:00 AM on Saturday) unless otherwise noted. \*Meets at Edina Executive Plaza. **Meetings start at 7:00 PM (9:00 AM on Saturday) unless otherwise noted. \*Meets at Edina Executive Plaza.**

#### <span id="page-11-0"></span>**Power Strip Versus Surge Protector—Which Do You Need? By Tim Elder, Treasurer, Canton Alliance Massillon User Group, OH February 2018 issue, The Memory Map, www.camug.com treasurer (at) camug.com**

These two devices are quite similar in appearance, but they are definitely not the same. If what you need is an extension cord with multiple outlets, a power strip will work fine because it acts as an extension of the wall outlet but does not add any protection capabilities. It will have multiple outlets, probably an on-off switch, which can disconnect all outlets at once, and maybe a circuit breaker or fuse. But if you are connecting to a computer, TV, home theater, or other electronics, a power strip will NOT be fine, because it cannot protect your expensive electronics from power line surges; for this you need a surge protector, sometimes called a surge suppressor or surge diverter.

An electrical surge is an intense very short duration voltage spike.

A surge protector does its "magic" by means of built-in electronic components which quickly cut the power when an electrical surge comes through the mains (this is a British term which works well for the electrical distribution grid—the system bringing electrical power into the building) or from electric motors within the house which can reflect surges back through the wiring. In order to work properly, a surge protector must be connected to a grounded outlet. A surge protector will cost more than a similar-appearing power strip.

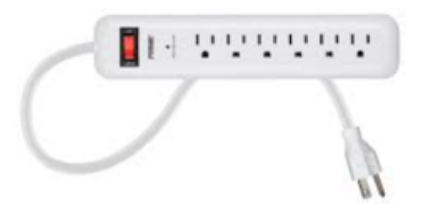

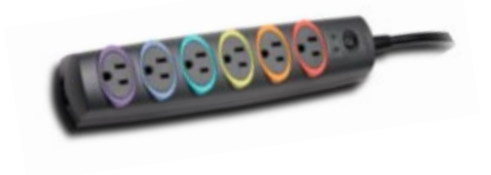

The difference in capabilities of the two devices will be found on the packaging, and on the back of the device if the packaging has already been removed. Power strips and surge protectors will often be placed near each other on the store shelves; so, make sure you read the readin' to make sure you get what you need. A surge protector is generally, clearly labeled as such, but its capabilities can vary considerably.

Surge protectors are rated by the amount of electrical energy they can absorb, either all at once or bit-by-bit; this will certainly be advertised on the packaging. Suggested specifications to look for, which can be misleading if you are not paying attention, include: 2000 joules where more is better; and, sometimes listed, response time which is usually in nanoseconds, shorter is better.

How do you know how much of this protection is left? The number of joules is like a reservoir, but you can't tell how much has been used already. Thus, a surge protector should be replaced, say, after 5 years; after this it can serve as a power strip. Since our memories are fickle, put a self-adhesive note on it saying when it was installed.

<span id="page-12-0"></span>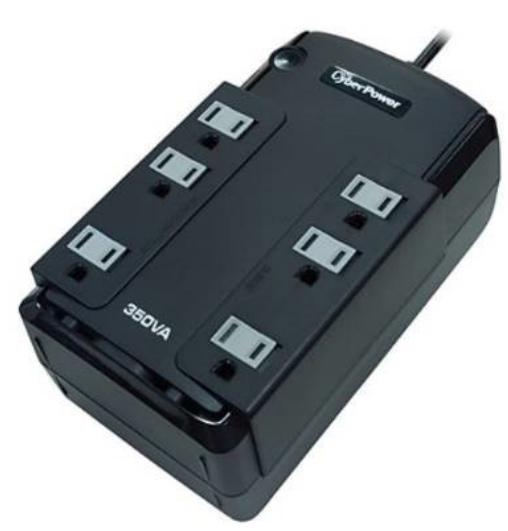

A surge protector will likely have a pilot light to tell you when the connected items are protected from line surges. If this light goes out or changes color, the surge protector has given its life to protect whatever was connected. It will have to be replaced. But this pilot light is not foolproof, meaning that it can give false assurance.

When purchasing a surge protector, be sure to get more outlets than you think you need and remember that transformer plugs can block adjacent outlets. Also remember that a surge can come in over phone or cable wires; look for connections for these if your setup uses them.

Many surge protectors also have USB charging ports. Labeling should also include a United Laboratories seal. When I was checking the stores, the price varied from \$10 to \$60 depending on the number of outlets, the number of USB charging ports, and the joule capacity which ranged from 500 to 4350. The selection at Staples was much better than at Walmart.

As with the protection pilot light, a surge protector is not foolproof, and you probably do not want to gamble with Mother Nature. If an electrical storm is approaching, you should shut down the computer, then turn off the surge protector switch or unplug it. Anytime the power goes off suddenly for any reason, your first move should be to turn off the surge protector switch to stop the risk of a surge when the power comes back on.

If you want even more protection than a surge protector offers, consider a UPS (Uninterruptible Power Supply.) These offer a battery backup which provides a few minutes to properly save files and shut down the computer. They can also smooth any bumps in the incoming electrical supply; this capability is called AVR, Automatic Voltage Regulation. A surge protector can be purchased to protect the whole house from external surges, but these must be installed at the service entrance with the supply disconnected. An electrician is recommended. A

#### **Is it time to start a death data document? By Jerry Heaton, Editor, Central Kentucky Computer Society January 2018 issue, CKCS newsletter, www.ckcs.org newsletter (at) ckcs.org**

While visiting my sister in Tennessee more than 20 years ago, I read an article in Nashville's newspaper, The Tennessean, in which a reporter wrote about the death of his father and his being named the executor of his dad's estate. His mother had died earlier, and he knew nothing about his dad's affairs or estate. Like many families living many miles apart, they only visited on holidays, such as Thanksgiving or Christmas. The reporter had many questions. Where did they bank? Were there investments? With whom? Is the car paid for? What is his social security number? And a hundred other questions. He wished he had talked with his dad or that his dad had written down things he needed to know.

This caused me to think about this, so I created what I call a Death Data document for my children to have at the time of my death. I recommend you consider creating such a document yourself to provide information your survivors will need to know. My kids know I have created such a document, but they have never seen it. More than once we have talked about it. I have copied my master DD document from my computer to a flash drive - - one for each child and they know where to look.

It is living document -- it must be updated regularly as things change. You may change banks, create a new will, eliminate a credit card account or start a new one, buy a new car, etc. Anytime I change anything, I update my DD document. My document has all sorts of information, even some less important things like the numbers needed to work my combination lock I use at the gym. My document started small, but now is 33-pages long. Each time I update it, I copy the latest version to each flash drive for my kids.

I recommend you start your own DD document and follow the pattern I discuss here. Even a husband / wife combination needs to do this. For example, one would think the spouse knows all about finances, but that may not be so for often only one may handle the bill paying and finances, leaving the other in the dark.

I have a suggested guide from which you might begin your own DD document. My guide may offer some thought provoking items you may want to include or expand. I suggest you copy the guide to your computer and on topics that apply to you, just fill in the information suggested. Add topics and categories that are unique to your situation and go into detail to eliminate any confusion. To access my DD guide, use this link: [https://1drv.ms/w/s!](https://1drv.ms/w/s!AgwzdGgBwxSSzWs7TizPj7n_gE__) [AgwzdGgBwxSSzWs7TizPj7n\\_gE\\_\\_](https://1drv.ms/w/s!AgwzdGgBwxSSzWs7TizPj7n_gE__) 

[Editor's note: this link was not accessible.]

A final suggestion, this is a project that takes much time if you do it right. Go slow and complete each topic as you come to it. Provide the information you would want to know if you were on the outside and know nothing about yourself and situation.

<span id="page-14-0"></span>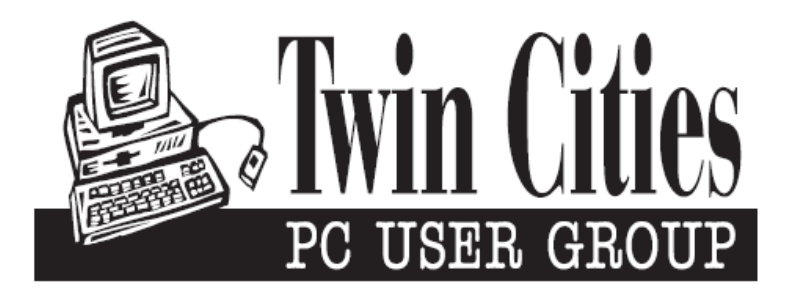

#### **You have just read an issue of The Digital Viking.**

#### *Would you like to receive this delivered directly to your email or business each month?*

As a member of TC/PC, the Twin Cities Personal Computer Group, one of the benefits is reading this monthly publication at www.tcpc.com..

As a member of TC/PC, you may attend any or all of the monthly Special Interest Group (SIG) meetings and be eligible for software drawings. The small membership fee also includes access to real-live people with answers via our helplines, discounts, and various other perks.

Does membership in this group sound like a good way to increase your computer knowledge?

It's easy to do! Simply fill in the form below and mail it to the address shown. (If you use the form in this issue, you will receive an extra month for joining now.)

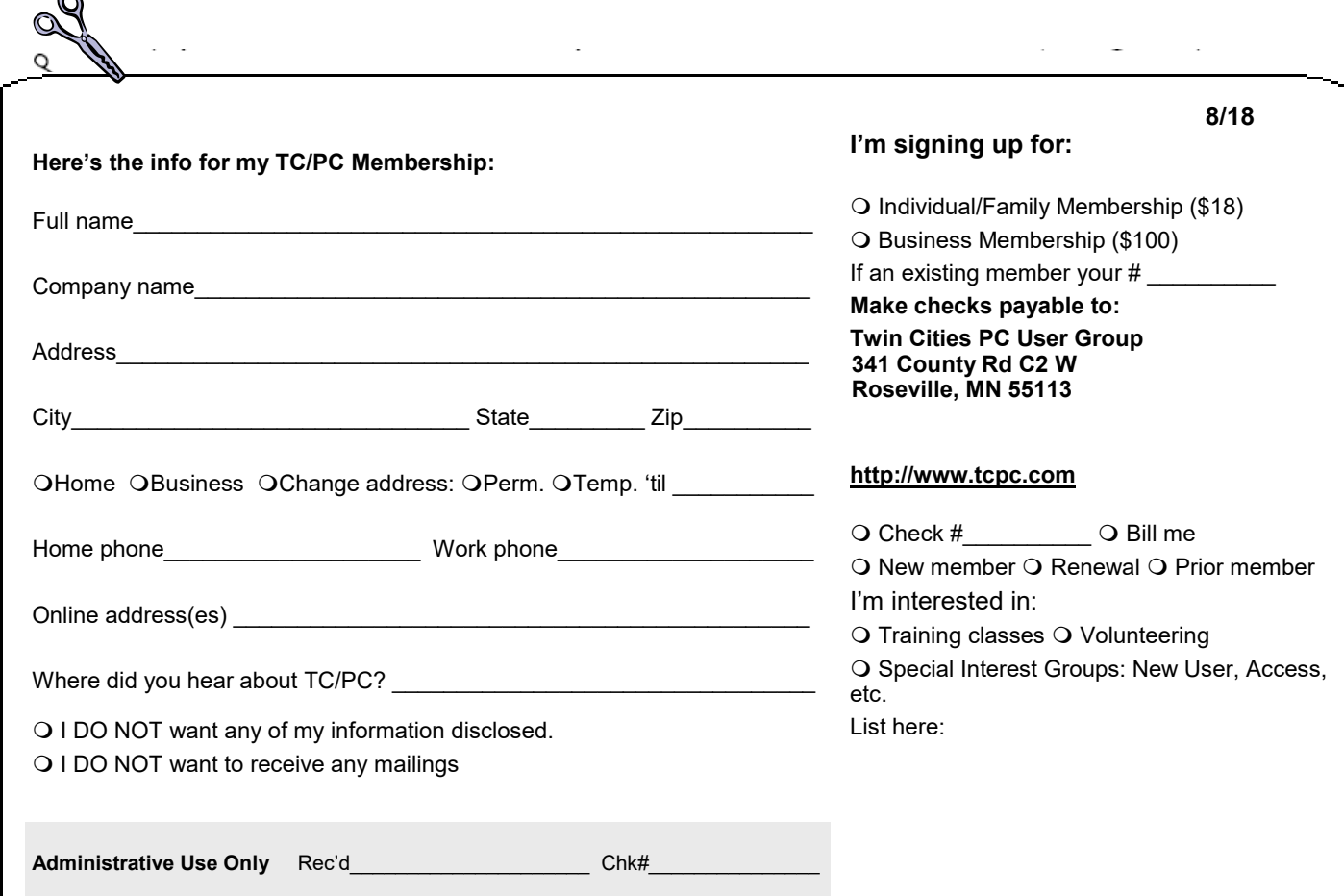

r.

<span id="page-15-0"></span>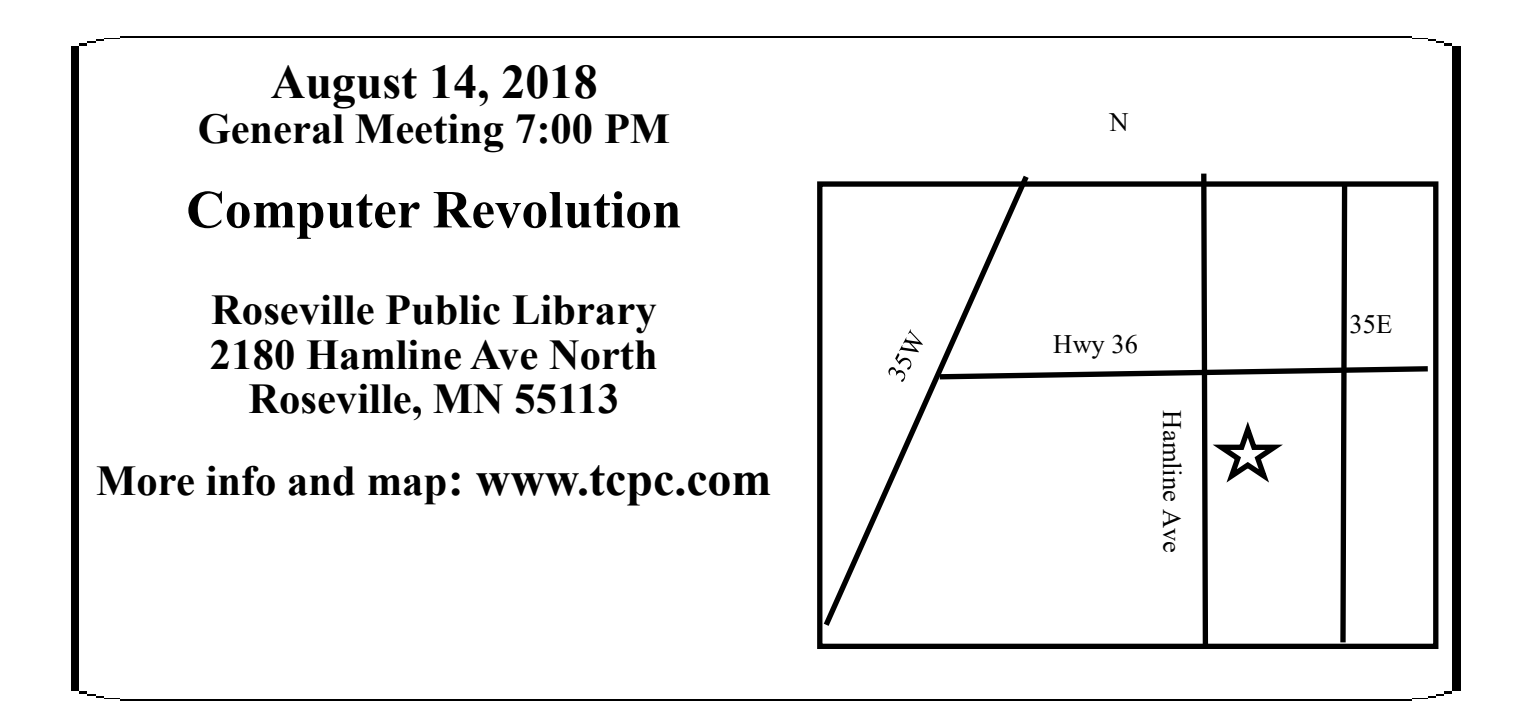

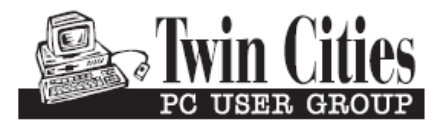

341 County Rd C2 W<br>
Roseville, MN 55113<br> **FIRST CLASS MAIL**